## Error in sending email

If you are getting this error when emailing invoices, statements or quotes from within SortMyBooks:

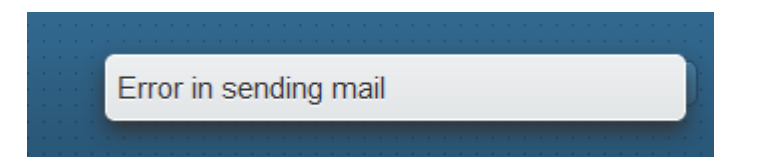

First, check that you have recorded an email address for the customer by clicking Sales, Customer.Click on the customer's name and check that the email address recorded is valid.

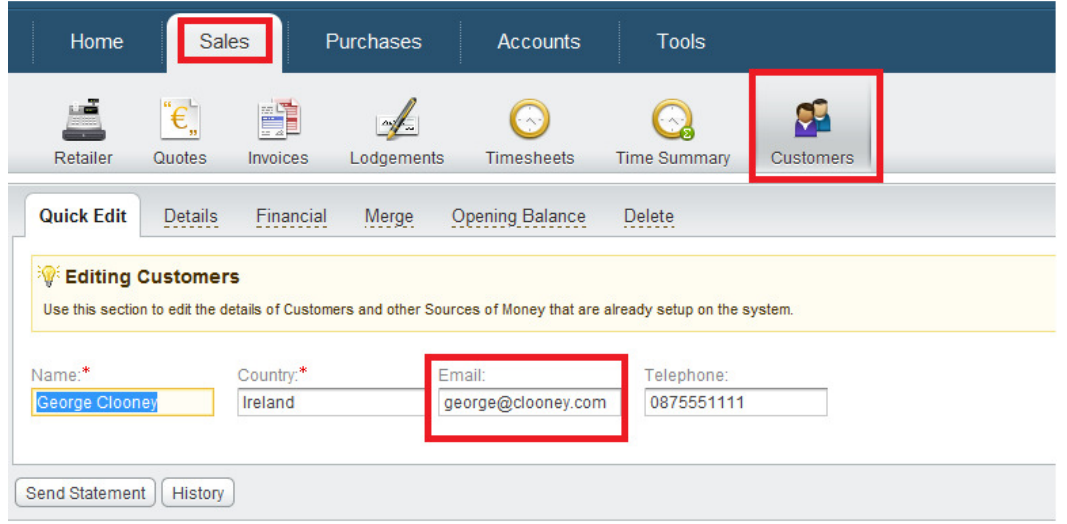

Also, if you have ticked the Bcc box when sending your invoice/quote/statement check that you have a valid email address in your Settings, Business Email section

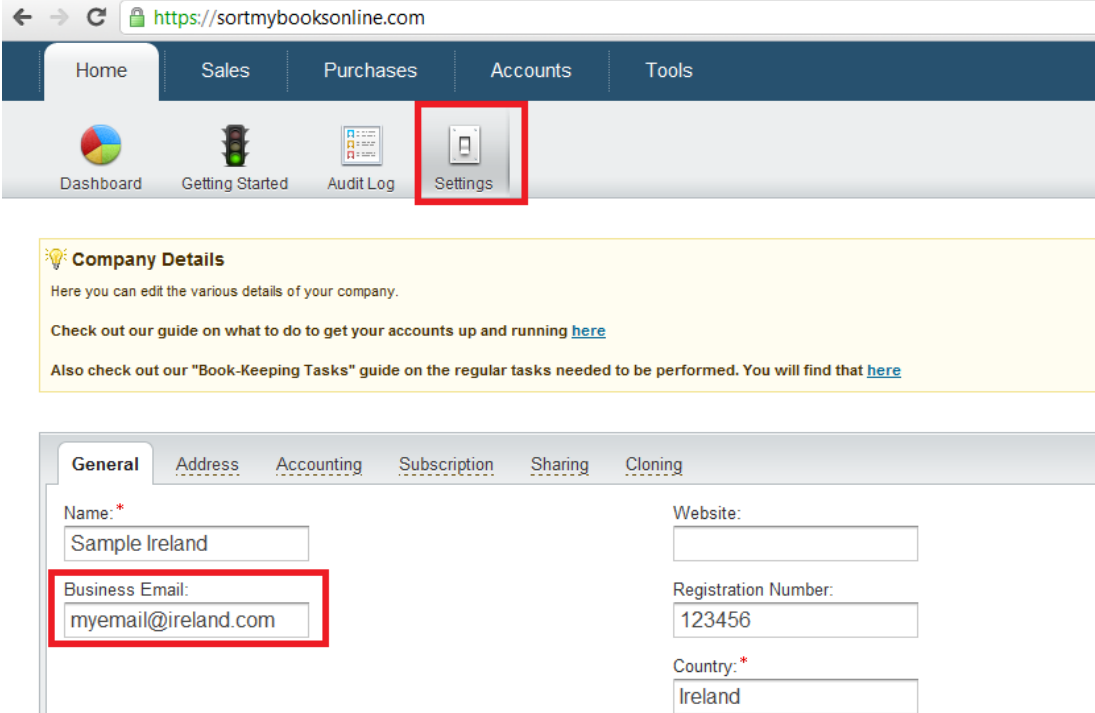